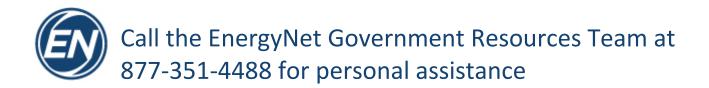

Log In or Register

#### Step 1 Go to www.EnergyNet.com

Step 2 Click on the Log in or Register button in the upper right corner

Step 3 On the Log In page, click on Don't have an account? Register now.

| Log In                                   |
|------------------------------------------|
| Account Type<br>Buyer Seller<br>Username |
| Password                                 |
| C Keep me signed in                      |
| Lost your Username or Password?          |
| Don't have an account? Register now.     |

Step 4 Click on the Register as a Buyer now! link to begin your account creation as a Buyer

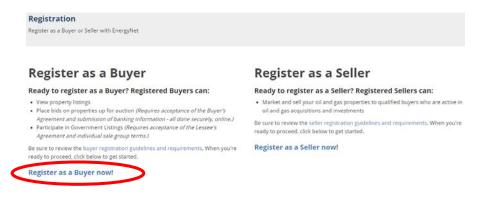

# Call the EnergyNet Government Resources Team at 877-351-4488 for personal assistance

### Step 5 Check the Limited Assets Offering checkbox

#### **Buyer Registration**

Please read this information carefully before completing the registration form below to proceed with your registration as a buyer

Users may register to participate either in EnergyNet's private sector auctions for oil and gas interests, or in Federal and State Government offerings, real estate, renewable energy, and other commodities listings. In accordance with SEC and FINRA regulations, users who wish to participate in private sector auctions for oil and gas interests are required to certify that they are accredited investors with industry experience. Users who are unable to meet these requirements may not proceed with registration. To view auctions, you are only required to complete this registration form.

If you wish to register as a buyer, or if you register as a viewer and later wish to participate in bidding, you will be required to agree to the EnergyNet Buyer's Agreement to Purchase Properties and submit your bank information to apply for a bid allowance. You may submit your agreement or bank information any time after completing this registration process by logging in and following the instructions on your Buyer's Home Page.

Please note: Due to SEC regulations, you may be restricted from bidding on private sector oil and gas interests that began their due diligence period prior to your account registration. These restrictions do not apply to EnergyNet's Federal and State Government sales; Government sales may be subject to additional agency requirements.

The information you provide here will be used along with your bank information and information you provide on the Buyer's Agreement to establish your bid allowance EnergyNet reserves the right to deny your registration or application at its sole discretion. For information regarding the types of information we collect and the implications to your privacy, please review our detailed policy in our statement on the Privacy of Consumer Financial Information.

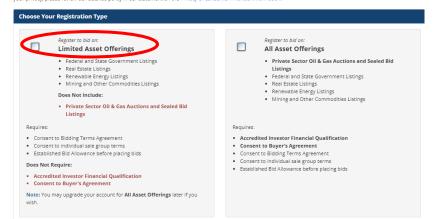

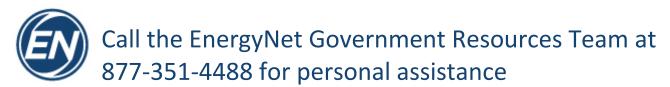

Step 6 Complete the Personal and Company Information Section

If you do not have an Employer/Company, type "N/A" for Employer/Company Name, Employer Address, and Job Title

| Personal and Company Information                                                                    |                                                                                                    |        |
|----------------------------------------------------------------------------------------------------|----------------------------------------------------------------------------------------------------|--------|
| Required fields are indicated with an asterisk ( * ).                                               |                                                                                                    |        |
| Buyer ID (Username) *<br>(15 character limit)                                                       | (This name will not be seen by other users when bidding on Government Listings. If you<br>later upgrade your account to bid on other Auxtion Listings, this name will be visible when<br>you bid on other Auction Listings.) | 0      |
| Password *                                                                                          | Pessword Strength:                                                                                                    | 0      |
| Confirm Password *                                                                                  |                                                                                                    |        |
| First Name *                                                                                        |                                                                                                    |        |
| Last Name *                                                                                         |                                                                                                    |        |
| Personal Address, or Business Address if regist                                                     | tering as a business:                                                                                                    |        |
| Street Address *                                                                                    |                                                                                                    |        |
| City*                                                                                               |                                                                                                    |        |
| State/Province *                                                                                    | Select One                                                                                                    |        |
| Zip Code/Postal Code *                                                                              |                                                                                                    |        |
| Country *                                                                                           | Select One                                                                                                    | ~      |
| Physical Address<br>(Street, City, State, Zip)<br>* Required if using a PO Box for primary address. |                                                                                                    | li li  |
| Employer Information:                                                                               |                                                                                                    |        |
| if registering only as an individual, you may enter "N/A"                                           | for these fields.                                                                                                    |        |
| Employer/Company Name *                                                                             |                                                                                                    |        |
| Employer Acidress *<br>(Street: City: State, Zip)                                                   | Same as                                                                                                    | above. |
| Job Title *                                                                                         |                                                                                                    |        |
| Contact Information:                                                                                |                                                                                                    |        |
| Phone *                                                                                             |                                                                                                    |        |
| Email Address *                                                                                     |                                                                                                    |        |
| Fax                                                                                                 |                                                                                                    |        |
| How Did You Hear About Us?                                                                          | Select One                                                                                                    | ~      |
| Email Notifications                                                                                 | I would like to receive EnergyNet's weekly market report and newsletter.                                                                                                    |        |
|                                                                                                    | I would like to receive information about upcoming government and public market lease sales.                                                                                                    |        |
|                                                                                                    | I would like to be notified of new and upcoming property sales relevant to my interests.                                                                                                    |        |

## Step 7 Review and agree to the *Website Terms of Use* Section by checking the box

| nergyNet.com, LLC Terms and (                                                                           | onditions                                                                                                    |
|----------------------------------------------------------------------------------------------------|----------------------------------------------------------------------------------------------------|
| 'he following terms and conditio<br>Vebsite ("Content").                                                | ns govern your use of the website at Energynet.com ("Website" and content, data and materials available or generated on the                                                                                                    |
| NTO A LEGALLY BINDING CONT                                                                              | ON, YOU EXPRESSLY AGREE TO AND CONSENT TO BE BOUND BY ALL OF THESE TERMS AND CONDITIONS AND ARE ENTERING<br>VACT THAT IS VALID AND ENFORCEABLE UNDER A VARIETY OF STATE AND/OR FEDERAL STATUTES AND THE COMMON LAW,<br>D THE UNIFORM ELECTRONIC TRANSACTIONS ACT CODIFIED IN CHAPTER 322.001 et. seq. OF THE TEXAS BUSINESS & COMMERCE                                                                                                    |
| or any subsequent modifications<br>Content and Website. EnergyNet<br>exclusion from the Website, litiga | FTHESE TERMS AND CONDITIONS, YOU MAY NOT USE THE WEBSITE AND CONTENT. Should you object to any term or condition,<br>or become dissatisfied with the Content or Website in any way, your only recourse is to immediately discontinue use of the<br>com, LLC has the right, but is not obligated, to strictly enforce any term or condition through self-help, active investigation,<br>tion and prosecution. You agree that EnergyNet.com's failure to enforce any right or requirement that you comply with any<br>ms and conditions is not a waiver of any right or obligation and will not support any claim of waiver of any other right or |
| . Limited License                                                                                       |                                                                                                    |
| Subject to compliance with these                                                                        | terms and conditions and any documents incorporated by reference, you are granted a nonexclusive, nontransferable, limited                                                                                                    |

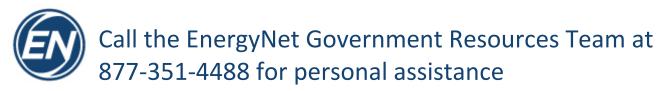

Step 8Check the I'm not a robot checkbox and then click the Submit Registration button to<br/>complete your EnergyNet Account creation

|   | Please verify you are not a robot. |
|---|------------------------------------|
| ( | I'm not a robot                    |
| < | Submit Registration                |

Step 9 For new EnergyNet buyer accounts, the email address on the account must be verified.

An email with a verification link will be sent to a user as soon as they register an account. Until a user's email address is verified, they will have limited access to the site and be directed to a page where they can request another verification email or change their email address.

|                                                             | cto priscilla.ride/filtenergmet.com. Please follow the instructions in the email to verify that this email address is correct. If you entered your email incorrectly, you may change it using the form below and a new verificatio<br>can also resend the email using the button below if you did not receive an email.                                                                |
|-------------------------------------------------------------|----------------------------------------------------------------------------------------------------|
| Please contact us if the                                    | Ine any issues.                                                                                                    |
| Resend Verification I                                       | irrai                                                                                                    |
| Change Email Ad                                             | lfress.                                                                                                    |
|                                                             |                                                                                                    |
|                                                             |                                                                                                    |
| Energ                                                       | gyNet Email Verification                                                                                                    |
|                                                             | link below to verify this email address for your                                                                                                    |
| Synet blut                                                  | er Account elddellp - TEST.                                                                                                    |
| /erify your ema                                             | uil address                                                                                                    |
| Alternatively, y                                            | ou can paste this link into your browser:                                                                                                    |
| tentiwi2W5iEeiOTEv0<br>6v6mywT8YieL5NR8<br>j6eTXRTrpIcQ_WwM | Loom/web/_email.alforken-wo/web/MC/2010/10/400/00/00/2019/20/00/W<br>Mol0153.alforken-uk-definitionen-uk-definitionen-uk-definitionen-<br>benwalfhandt-ba-da alforderic UK-ML alforderic UK-ML alforderic UK-ML alforderic UK-ML alforderic UK-ML alforderic UK-ML<br>alforderic UK-ML alforderic UK-ML alforderic UK-ML alforderic UK-ML alforderic UK-ML alforderic UK-ML alforderic |
| MBQ                                                         |                                                                                                    |
|                                                             |                                                                                                    |

- Step 10 Upon submitting your account creation and verifying your email address, you will be redirected to your Buyer's Homepage
  - No action is necessary for the *Buyer's Agreement*.
  - Click on *Request Bid Allowance* and provide the requested information; call EnergyNet if you need assistance!
  - Agree to the Government Listings Bidding Terms Agreement

Call the EnergyNet Government Resources Team at 877-351-4488 for personal assistance

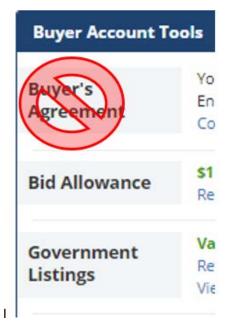

Step 11Go to <a href="https://www.energynet.com/govt\_listing.pl">https://www.energynet.com/govt\_listing.pl</a>, and click on the Register for this Salebutton on the blue ribbon to register for the Utah SITLA - Land Sale Auction

Register for this Sale